# DigitalExams Student checklist

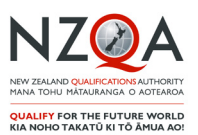

# **Before exam day...**

#### Prepare yourself

*Making sure you know what to expect in a digital exam will help you feel more confident on exam day.* 

- Have a play in th[e practice activities t](https://www.nzqa.govt.nz/ncea/ncea-exams-and-portfolios/external/digital-exams/)o get familiar with the digital exam platform
- You can also get familiar by using digitised past exam [papers](https://www.nzqa.govt.nz/ncea/ncea/)
- **Fall 15 If you're new to NCEA, set up your Learner login** and password. If you're returning to NCEA, make sure you remember your username and password. You'll use this login to access your digital exam.
- **Practise your typing skills.**
- If you're doing Te Reo Rangatira, Te Reo Māori or a foreign language exam, practise enabling and using your language keyboard

Prepare your device

- If you are using a school owned device, complete the practice activities on this device.
- If you are providing your own device, complete the digital exams device check and make sure:
	- you're using an approved browser *(Chrome 74+ or Safari 11+)*;
	- an approved operating system *(Chrome OS, Microsoft Windows 7, 8.1, 10+ or Apple Mac OS 10.12+)* you know how to disable your notifications, screensaver and automatic updates

**On exam day...**

## Remember to bring

- $\Box$  your admission slip
- your fully charged device (for BYOD students)
- pens (black and blue colours are permitted) in case you need to switch to paper and a pencil and eraser for note taking.
- emergency evacuation pack: clear, sealable plastic bag containing mobile phone (switched off), watch (alarms and notifications switched off), keys, money, bus pass and medicines
- a fully charged power bank, stored in your emergency pack, if you have one.

## Exam day reminders

- Arrive at least 20 minutes early to set up
- You can ask to your supervisor to plug in your power bank during the exam if required
- **Login from the NZOA homepage using your Learner** login username and password. If you have issues log-F
- ging in, ask your exam supervisor for help
- You can move to paper between standards but you can't switch back to digital again
- You can choose to do your exam on paper if you do not agree to NZQA collecting digital activity data.

**After exams...**

Access your digital exam answers

- Digital exam answers can be accessed from the digital exam platform in late January
- Access your results using your Learner login username and password

Know where to get support

- Not happy with your results? Find out where you can get support [here](https://www.nzqa.govt.nz/ncea/ncea-exams-and-portfolios/external/managing-the-pressure-of-exam-results/)
- **Apply for a review or reconsideration. More** information [here](https://www.nzqa.govt.nz/ncea/ncea-results/reviews-and-reconsiderations/)